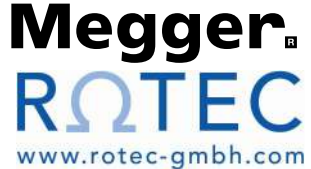

# DLRO® 600 Starkstrom-Ohmmeter für niederohmige Messungen

BEDIENUNGSANLEITUNG

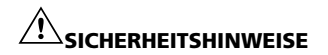

#### BITTE LESEN SIE DIESE SICHERHEITSHINWEISE VOR DEM GEBRAUCH DES GERÄTS AUFMERKSAM DURCH.

- n Manchen Regionen wird DLRO600 ohne Anschlusstecker ausgeliefert.In diesen Fällen muss ein entsprechender Anschlusstecker vor inbetriebnahme angebracht werden. Das Gerät kann bis zu 25A Stromaufnahme aufweisen, stellen Sie also sicher, dass ein entsprechend ausgelegter Anschlusstecker gewählt wird.
- Wurde ihr DLRO600 mit einem dreiphasigen 32A Stecker ausgeliefert, dann wurde der blaue Anschluss an den Neutralleiter gelegt, der braune Anschluss an L1 und grüngelb auf Erde.
- n Die Instrumente benötigen aus zwei Gründen eine Erdverbindung.
	- 1. Als Sicherheitserdung.

 2. Als Bezugserde für den eingebauten Spannungsmesser, damit dieser den Benutzer warnen kann, wenn eine gefährliche Spannung an die Klemmen angeschlossen wird.

 Beim Einschalten prüft ein interner Prüfschaltkreis, ob der Erdleiter angeschlossen ist. Eine einphasige Stromversorgung weist normalerweise einen stromführenden Leiter, einen Nullleiter und einen Erdleiter auf. Der Nullleiter ist an einer Position mit dem Erdleiter verbunden, sodass der Nullleiter und der Erdleiter etwa dieselbe Spannung aufweisen. Beim Einschalten findet zwischen Erdleiter und Nullleiter eine Kontinuitätsprüfung statt. (Es findet auch eine Prüfung vom Erdleiter zum stromführenden Leiter statt, falls die Stromkabel umgekehrt angeschlossen sind.) Liegt keine Kontinuität vor, verweigert das Instrument den Start, und der Bildschirm bleibt leer.

 Das System funktioniert einwandfrei, wenn der Strom von einer Stromversorgung mit einem stromführenden Phasenleiter und einem Nullleiter mit Erdpotenzial stammt. Ein Problem tritt dann auf, wenn der Strom von einem tragbaren Generator mit zwei erdfreien Versorgungsleitern stammt. Das Verbinden der DLRO-Erde mit einer echten Erde sorgt zwar für Sicherheit, aber der interne Prüfschaltkreis funktioniert nicht, da keine Verbindung zwischen Erd- und Stromleiter vorliegt.

Die Lösung des Problems:

- 1. Die Erdungsklemme mit einer echten Erde verbinden (aus Sicherheitsgründen).
- 2. Einen der Stromleiter mit der Erde verbinden (um den Erdungsprüfschaltkreis zu aktivieren).
- 3. Außerdem ist es gut, wenn das Generatorgehäuse mit der Erde verbunden wird (aus Sicherheitsgründen).
- n Die Schaltungen müssen vor dem Testen ausgeschaltet sein.

 Das DLRO600 darf nur mit spannungsfreien Prüflingen eingesetzt werden. Falls die zu prüfende Schaltung eine Spannung von mehr als 10 Volt (AC-Spitze oder DC) in Bezug auf Erde aufweist zeigt das DLRO600 dies an und verhindert die Ausführung jeglicher Tests.

n Die Prüfung induktiver Schaltungen ist gefährlich:

 Das DLRO600 ist ein leistungsstarkes Gerät und kann eine Ausgangsleistung im Kilowattbereich abgeben (für ohmsche Lasten). Es darf NICHT zur Prüfung induktiver Lasten verwendet werden.

n Während des Gebrauchs können das DLRO600, die Stromkabel und das zu prüfende Gerät heiß werden.

Dies ist normal und eine Folge der hohen Ströme. Beim Berühren des Geräts, der Stromkabel, Klemmen und der Last vorsichtig sein.

- n Dieses Produkt ist nicht eigensicher. Nicht in explosionsgefährdeten Bereichen einsetzen.
- n Bitte achten Sie darauf, dass der Schalter für die Stromzufuhr stets gut zugänglich ist, damit diese im Notfall angeschaltet werden kann.
- n Bei unsachgemäßer Verwendung, die nicht vom Hersteller vorgeschrieben ist, kann der Schutz durch die Ausrüstung eingeschränkt werden.

#### CAT II

Bewertungskategorie II: Ausrüstung, die zwischen den Steckdosen und der Aurüstung des Benutzers angeschlossen ist.

CAT III

Bewertungskategorie III: Ausrüstung, die zwischen dem Verteilerkasten und den Steckdosen angeschlossen ist.

#### CAT IV

Bewertungskategorie IV: Ausrüstung, die zwischen dem Ursprung des Niederspannungsnetzes und dem Verteilerkasten angeschlossen ist.

# INHALT

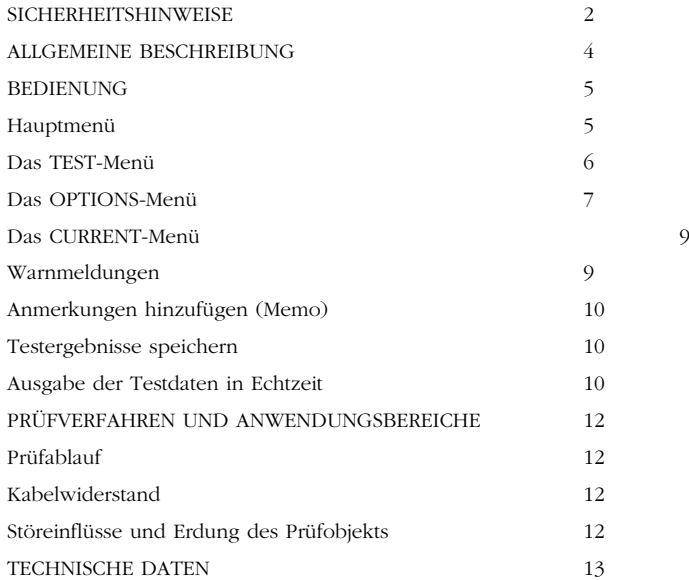

## AUF DEM GERÄT UND IN DER ANLEITUNG VERWENDETE SYMBOLE

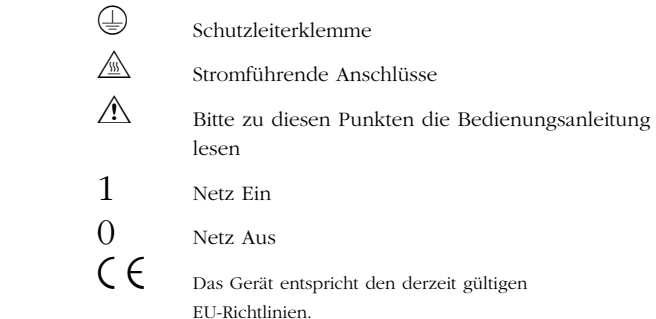

# ALLGEMEINE BESCHREIBUNG

Das Megger® DLRO®600 ist ein Widerstandsmessgerät (Ohmmeter) mit Wechselstromversorgung, das Gleichstromwiderstände im Milliohm- und Mikroohmbereich bei einem maximalen Prüfstrom von 600 Ampere DC messen kann. Der maximal zur Verfügung stehende Prüfstrom ist abhängig von der Stromversorgung, vom Widerstand der Messleitungen und vom Widerstand des zu prüfenden Geräts. Vollständige Informationen finden Sie im Abschnitt TECHNISCHE DATEN weiter unten in dieser Anleitung.

Der Stromaneingang befindet sich auf der linken Seite der Schalttafel und ist mit "100-265Vac, 25A max, 50/60Hz" gekennzeichnet. Der Hauptschalter befindet sich neben dem Stromeingang. Alle anderen Kontrollschalter sind, wie im Folgenden beschrieben wird, auf der Vorderseite der Schalttafel angebracht. st die Erdung über den Netzanschluss unzureichend kann das Gerät nicht eingeschaltet werden das Display bleibt leer. Ein zusätrzlicher Erdungsanschluss befindet sich auf der linken Seite des Gerätes.

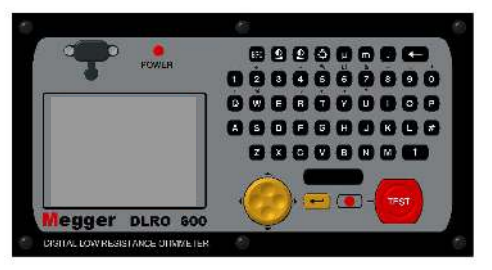

#### Funktionsprinzip

Der gewünschte Strom wird vor Beginn der Prüfung eingestellt. Nach Drücken der Taste TEST steigt der Strom nach einer kurzen Wartezeit auf den eingestellten Wert und der Spannungsabfall an den "P"-Leitungen gemessen. Anschließend wird die Stromabgabe wieder auf Null gesenkt.

Die Bedienung erfolgt über einen Wippschalter und über das Menüsystem mit hintergrundbeleuchteter LCD-Anzeige. Die Tastatur dient zur Einstellung des gewünschten Prüfstroms, sowie zum Hinzufügen von Anmerkungen, die zusammen mit den Testergebnissen zum späteren Download über den RS232-Anschluss im Gerät gespeichert werden können. Am Ende des Tests werden die Messergebnisse für Prüfstrom und Spannung auf dem Display angezeigt.

Durch die Verwendung von 4 Messklemmen wird der Widerstand des Prüfkabels vom gemessenen Wert eliminiert. Allerdings ist es bei Verwendung von Prüfkabeln mit geringem Querschnitt möglich, dass das DLRO600 nicht den vollen Strom abgeben kann. In diesem Fall erzeugt das Gerät den jeweils höchstmöglichen Strom (unter Berücksichtigung des Widerstands der Prüfkabel und des Prüflings).

Vor Beginn der Prüfung wird die Verbindung des Prüfkabels kontrolliert, damit ein guter Kontakt gegeben ist. Dadurch werden irrtümliche Messergebnisse und ein möglicher Spannungsüberschlag an den Kontakten weitgehend verhindert, der sonst zu Schäden am Prüfobjekt und an den Prüfkabeln führen könnte. Die Widerstandsmessung dauert etwa 7 Sekunden.

Das DLRO600 wird mit zwei Prüfkabeln von 5 Meter Länge und großen Abgreifklemmen geliefert. Zusätzlich liegen kleinere und leichtere Kabel für geringere Ströme bei. Andere Längen und Anschlussklemmen sind auf Anfrage erhältlich.

Der DLRO600 arbeitet mit einer Zufuhrspannung von 100 bis 265 Volt, ist jedoch nur innerhalb eines Spannungsbereiches von 207 bis 265 Volt voll funktionsfähig. Wenn die Zufuhrspannung weniger als 207 Volt beträgt, ist es unter Umständen nicht möglich eine Ausgabe von 600 Ampere zu erzielen. Wenn sich die Stromversorgung ihrem unteren Grenzbereich von 100 Volt nähert, ist eine Ausgabe von mindestens 200 Ampere unter Nutzung der Standartleitung (mit den C1 und C2 Anschlüssen verbunden) möglich. Ist die Stromversorgung niedrig,

können trotzdem höhere Ausgaben erreicht werden, indem dickere bzw. kürzere Kabel benutzt werden.

Die größeren Anschlüsse C1 und C2 stellen eine niedrigere Stromspannung bereit, die sich von 0 bis 5 Volt erstreckt und automatisch derart geregelt wird, dass die erwünschte Spannung von 10 Ampere bis 600 Ampere immer erreicht wird. C1 ist der positive Anschluss. Die Gleichstromspannung ist halbe Welle gleichgerichtet und unausgeglichen, da die Induktion der Testkabel bereits genügend Ausgleich für den Strom bereitstellt.

P1 und P2 sind Strommessungsanschlüsse. P1 ist nominell positiv. Verbindungen können jedoch ausgetauscht werden, ohne dass der Messungsvorgang beeinträchtigt wird. Alle vier Anschlüsse sind anpassungsfähig. Ein Warnsignal erscheint, sobald gefährliche Spannungen an irgendeinem Anschluss, sei es C oder P, hinsichtlich der Erdung, angelegt werden.

Montieren Sie am Netzkabel einen passenden Stecker.

Schließen Sie nun das Gerät an eine Steckdose an und schalten Sie das Gerät mit dem Ein/Aus Schalter auf der linken Geräteseite ein. Die LED mit der Bezeichnung POWER leuchtet auf. Das Gerät zeigt die Firmware-Version an und führt eine Kalibrierungsprüfung durch. War diese erfolgreich, so erscheint die Meldung "CALIBRATED", andernfalls zeigt das Display "NOT CALIBRATED".

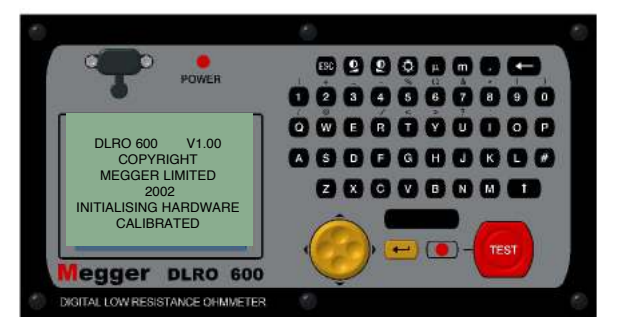

Nach einer kurzen Pause erscheint das Hauptmenü.

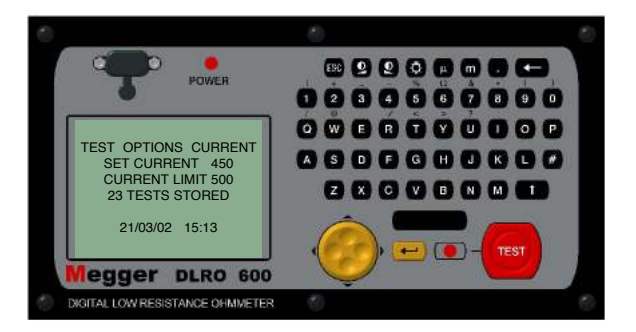

#### HAUPTMENÜ

Diese Anzeige ermöglicht den Zugang zum Menüsystem für das Einrichten des Geräts und für die Wahl der gewünschten Testparameter. Die Navigation im Menüsystem erfolgt mit Hilfe der Cursor-Steuerung und der Eingabetaste.

Oben auf der Anzeige erscheinen drei Wahlmöglichkeiten: "TEST", "OPTIONS" und "CURRENT".

Darunter finden Sie Informationen zum gewählten Prüfstrom (SET CURRENT), zum Stromgrenzwert (CURRENT LIMIT) und zur Anzahl der gespeicherten Tests, sowie Datum und Uhrzeit.

Eine Messung lässt sich recht einfach durchführen:

- 1. Markieren Sie mit der linken bzw. rechten Pfeiltaste (Wipptaste) das Menü TEST. Wählen Sie dann mit der Nach-unten-Pfeiltaste die gewünschte Prüfart. Drücken Sie die Eingabetaste.
- 2. Markieren Sie mit der linken bzw. rechten Pfeiltaste das Menü CURRENT. Wählen Sie nun mit der Nach-unten-Pfeiltaste SET und drücken Sie die Eingabetaste. Geben Sie den gewünschten Stromwert mit der numerischen Tastatur ein. Drücken Sie anschließend die Eingabetaste.

 Falls der eingestellte Strom den Strombegrenzungswert überschreitet, ertönt ein Signalton. Das DLRO600 löscht daraufhin den Wert für SET CURRENT. Geben Sie den gewünschten Strom erneut ein und erhöhen Sie dabei ggf. die Strombegrenzung auf den gleichen oder einen höheren Wert. (Informationen zur Einstellung der Strombegrenzung finden Sie weiter unten).

3. Schließen Sie das zu prüfende Gerät an die Klemmen des Messgeräts an und drücken Sie die Taste TEST. Bei den verschiedenen

Prüffunktionen sind unterschiedliche Prüfanschlüsse erforderlich. Einzelheiten hierzu finden Sie weiter unten.

Beachten Sie bitte, dass Ihr DLRO600 ausreichend geerdet sein muss, da sonst der Test nicht durchgeführt werden kann.

#### Das TEST-Menü

Im TEST Menü stehen drei Prüfarten zur Verfügung - Normal, Automatisch oder Kontinuierlich. Es kann jeweils nur ein Modus gewählt werden. Dieser wird bei der Rückkehr zum HAUPTMENÜ unter dem Wort TEST angezeigt.

#### Normaler Modus

Im normalen Modus wird eine einzelne Widerstandsmessung des Prüfobjekts durchgeführt.

Beachten Sie bitte, dass in diesem Modus sowohl die Strom-, als auch die Spannungskabel vor dem Drücken der Prüftaste am Prüfobjekt angeschlossen sein müssen. Beim Drücken der Taste TEST kontrolliert das DLRO600 den Kontaktwiderstand in P-Stromkreis. Liegt ein Durchgangsfehler im P-Stromkreis vor zeigt das Display die Meldung "POTENTIAL FAIL". Drücken Sie in diesem Fall die Eingabetaste, um die Meldung zu löschen und stellen Sie einen guten Kontakt zu den P-Prüfspitzen her. Drücken Sie erneut die Taste TEST. Der Durchgang im P-Stromkreis wird erneut geprüft. Ist ein guter Kontakt gegeben führt das DLRO600 nun den Test aus. Besteht ein mangelhafter Kontakt im C-Stromkreis zeigt das Gerät nach kurzer Zeit die Meldung "CURRENT LOOP FAIL". Diese Meldung durch Drücken der Eingabetaste löschen. Einen ausreichenden Kontakt herstellen und erneut die Taste TEST drücken. Während der Prüfung erscheint eine Balkenfolge auf dem Display.

Um eine weitere Prüfung durchzuführen, kontrollieren Sie den Anschluss

der Prüfkabel und drücken sie die Prüftaste erneut. Der NORMAL-Modus wird auf dem Menü unter dem Wort TEST mit NORM abgekürzt.

#### Kontinuierlicher Modus

Im kontinuierlichen Modus müssen Strom- und Spannungskabel sicher am Prüfobjekt angeschlossen werden, bevor der Test durchgeführt werden kann. Das DLRO600 kontrolliert den Durchgang in den Strom- und Spannungskreisen (wie im Normal-Modus). Ist dieser ausreichend, so wird ein kontinuierlicher Gleichstrom erzeugt, wobei die Widerstandsmessung etwa alle 2 Sekunden erfolgt. Die Prüfung wird durch Drücken der Prüftaste abgebrochen (oder durch Überhitzung des DLRO600, falls besonders hohe Ströme abgegeben werden).

Der KONTINUIERLICHE Modus wird auf dem Menü unter dem Wort TEST mit CONT abgekürzt.

## Überhitzung

Beim ständigen Betrieb mit 600A tritt die Überhitzung nach zirka 3 Minuten ein (bei einer angenommenen Starttemperatur von 20°C). Auf dem Display erscheint dann die Nachricht "HOT", bis die inneren Teile wieder abgekühlt sind. Wenn die Nachricht "HOT" auf dem Bildschirm erscheint, wird der Teststrom abgeschaltet und alle Schalter an der Vorderseite sind außer Betrieb.

Durch den Betrieb bei verringerter Stromstärke kann die Betriebszeit beträchtlich erhöht werden.

#### Automatischer Modus

Im automatischen Modus werden nur die Stromkabel an das Prüfobjekt angeschlossen. Anschließend die Taste TEST drücken. Die rote Statusleuchte neben der Prüftaste blinkt und zeigt damit an, dass das DLRO600 betriebsbereit ist. Das Gerät bleibt in diesem Zustand bis

der P-Stromkreis geschlossen ist. Ist dies der Fall leuchtet die LED kontinuierlich und der Test wird ausgeführt. Der Prüfverlauf wird durch eine Reihe von Balken auf dem Display angezeigt.

Um eine weitere Messung durchzuführen muss der Kontakt der P-Prüfspitze mit dem Prüfobjekt unterbrochen und wieder hergestellt werden.

Werden z. B. Übergangsstellen in einer langen Sammelschiene geprüft, kann der Stromanschluss zu beiden Enden der Sammelschienen bestehen bleiben, da ein Strom nur während der Messung, d. h. bei Anschluss der P-Prüfspitzen fließen kann. Durch einfaches Berühren des zu messenden Übergangs mit den Spannungs-Prüfspitzen wird die Messung dann aktiviert.

Der AUTOMATISCHE Modus wird auf dem Menü unter dem Wort TEST mit AUTO abgekürzt. Sie können den AUTO Modus verlassen, indem Sie die Prüftaste drücken, während die Statusleuchte blinkt.

#### Das OPTIONS-Menü

Das Optionsmenü bietet fünf Wahlmöglichkeiten zur Steuerung verschiedener Nebenfunktionen. Die Wahl erfolgt mit Hilfe der Wipptaste und der Eingabetaste. Die Funktionen sind: Retrieve (Abrufen), Passbands (Grenzwerte), Set Clock (Uhrzeit einstellen), Delete Data (Daten löschen) und Storage (Daten speichern).

#### Retrieve

ermöglicht das Abrufen von Ergebnissen, die im DLRO600 intern gespeichert worden sind. Die Ergebnisse können entweder angezeigt (Display) oder heruntergeladen (Download) werden.

#### **Display**

ruft jeden Test der Reihe nach ab und zeigt das Ergebnis auf dem Display an. Das zuletzt gespeicherte Ergebnis wird zuerst angezeigt. Mit den Pfeiltasten Nach-unten und Nach-oben können Sie die gespeicherten Ergebnisse einzeln durchgehen.

Sie können auch einfach die Nummer eines bestimmten Tests eingeben und die Ergebnisse dann durch Drücken der Eingabetaste aufrufen.

Ein Sternchen (\*) neben dem Wort "MEMO" unten auf der Anzeige bedeutet, dass zu diesem Ergebnis Anmerkungen eingefügt wurden. Mit der Taste Nach-rechts können Sie diese Anmerkungen lesen.

#### Download

bewirkt, dass der gesamte Speicherinhalt an die RS232 Schnittstelle (Anschluss über dem Display) ausgegeben wird. Ein RS232 Null-Modem-Kabel liegt dem Gerät bei. Zum Herunterladen der Daten kann jedes beliebige Datenübertragungsprogramm verwendet werden. In diesem Fall gelten folgen folgende Einstellungen: 9600 Baud, 8 Datenbits, 1 Stopbit, keine Parität. Es wird jedoch auch der "AVO Download Manager" zum Herunterladen und Formatieren der Daten mitgeliefert.

Durch das Herunterladen werden die gespeicherten Daten nicht gelöscht. Dies geschieht über die Funktion "Daten löschen" (siehe unten).

Bitte beachten – Die vom DLRO600 erfassten Daten werden zusätzlich in Echtzeit an der RS232 Schnittstelle ausgegeben und können auf einem seriellen Drucker mit eigener Stromversorgung ausgedruckt werden. (Einzelheiten hierzu finden Sie weiter unten.)

Die Daten werden in folgendem Format ausgegeben:

 Prüfart Testnummer Datumsformat

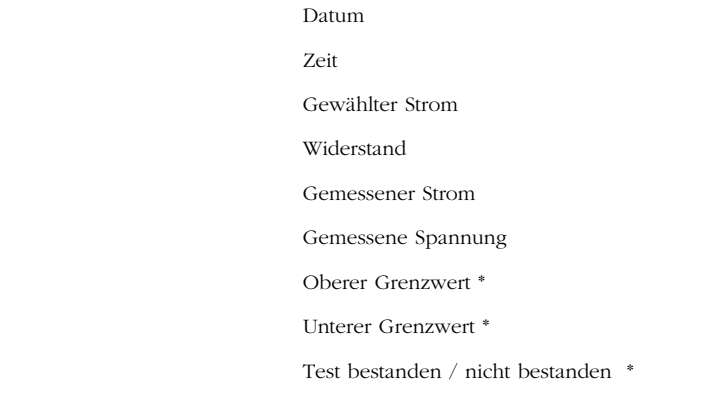

\* Die drei letzten Zeilen erscheinen nur wenn Grenzwerte eingegeben wurden.

#### Grenzwertbereiche (Passbands)

Mit der Option Grenzwertbereiche können Sie obere und untere Grenzwerte setzen, zwischen denen das Messergebnis liegen muss, um den Test zu bestehen. Liegen die Messwerte außerhalb dieses Bereichs, gilt der Test als nicht bestanden.

Die oberen und unteren Grenzwerte werden über die Tastatur (ggf. auch mit Dezimalstellen und den Symbolen m oder m) eingegeben. Das Ω Zeichen muss nicht eingegeben werden. Durch Eingabe von m oder m erkennt das Gerät, dass die Eingabe im jeweiligen Feld abgeschlossen ist, der Cursor geht automatisch auf das nächste Feld. Der obere Grenzwert muss kleiner oder gleich 999,99 mΩ betragen, der untere Grenzwert muss kleiner als der obere Grenzwert sein.

Nach Eingabe der beiden Grenzwerte geht der Cursor auf die Optionen ENABLE (aktivieren) oder DISABLE (deaktivieren). Wählen Sie

die gewünschte Option mit der Pfeiltaste und drücken Sie dann die Eingabetaste. Dadurch kehren Sie zum Hauptmenü zurück.

Hinweis: Der Grenzwertbereich bleibt aktiviert bzw. deaktiviert, bis diese Einstellung geändert wird. Wenn Sie lediglich den Grenzwertbereich ein- oder ausschalten wollen, können Sie direkt zur PASSBAND Anzeige wechseln und dann die Eingabetaste wiederholt drücken, bis die Optionen ENABLED / DISABLED erscheinen, um dann Ihre Wahl zu treffen. Durch Drücken der Eingabetaste werden die eingestellten Grenzwerte beibehalten, vorausgesetzt Sie haben die numerische Tastatur nicht betätigt.

Ist der Grenzwertbereich eingestellt und aktiviert, so wird am Ende des Tests das Ergebnis angezeigt, zusammen mit der Meldung PASS (bestanden) oder FAIL (nicht bestanden). Zudem ertönt bei PASS ein kurzer Signalton und bei FAIL ein langer Ton.

#### Einstellen der Uhrzeit

Mit dieser Option werden Datum und Uhrzeit, sowie das Datumsformat eingestellt. Beim Wechseln auf diese Anzeige erscheinen aktuelle Uhrzeit, das Datum und das Datumsformat.

Mit den Pfeiltasten Nach-oben und Nach-unten wird die gewünschte Position markiert. Mit der Pfeiltaste Nach-rechts wird die nächste Position gewählt.

Die Zeile unter DD MM YY HH MM zeigt jeweils Datum, Monat und Jahr (zweistellig, 21. Jahrhundert), die Stunde (im 24-Stunden Format) und die Minute. Die betreffenden Informationen müssen auch in dieser Reihenfolge eingegeben werden, unabhängig davon welches Format Sie für die Darstellung gewählt haben.

Die untere Zeile DD/MM/YY zeigt das aktuelle Datumsformat. Mit der Pfeiltaste Nach-oben können Sie die Optionen DD/MM/YY, MM/DD/

YY oder YY/MM/DD durchgehen (D=Tag, M=Monat, Y=Jahr). Die Aktualisierung erfolgt nach Drücken der Eingabetaste und dem Verlassen der Einstellungsfunktion. Allerdings wird bei bereits gespeicherten Tests das vorherige Format beibehalten.

#### Daten löschen

Wählen Sie Delete Data um Daten aus dem Speicher des DLRO600 zu löschen. Für den Fall, dass Sie diese Funktion aus Versehen gewählt haben, erfolgt eine Bestätigungsabfrage. Als Vorgabe gilt NO. Wechseln Sie auf YES und drücken Sie dann die Eingabetaste um alle Daten zu löschen. Bitte beachten Sie, dass dadurch **ALLE** gespeicherten Datenwerte gelöscht werden.

#### Speichern

Mit der Option Storage wird das Gerät auf Store (speichern) oder No Store (nicht speichern) eingestellt. Am Ende jedes Tests bietet Ihnen das Gerät die Möglichkeit diese Einstellung für den aktuellen und alle folgenden Tests beizubehalten, oder die Einstellung zu ändern.

Am Ende jedes Tests können Sie auf der MEMO Anzeige mit Hilfe der alphanumerischen Tastatur Anmerkungen eingeben. Dadurch wird der Test automatisch gespeichert, unabhängig von anderweitigen Einstellungen.

Ist der Speicher vollständig belegt, so erscheint die Meldung MEMORY FULL und es werden keine weitere Testergebnisse gespeichert. Es können jedoch weiterhin Tests ausgeführt werden. Auch auf dem Hauptmenü erscheint eine entsprechende Meldung (300 MEMORY FULL) an Stelle der Zahl der gespeicherten Tests.

Die Daten bleiben im batteriegespeisten RAM-Speicher 10 Jahre erhalten.

#### Das CURRENT-Menü

Es stehen zwei Optionen zur Verfügung: SET (Einstellung) und LIMIT

(Grenzwert).

## Set

Mit dieser Option können Sie den gewünschten Prüfstrom einstellen. Geben Sie dazu den entsprechenden Wert über die numerische Tastatur ein und drücken Sie die Eingabetaste. Wenn der gewählte Strom den eingestellten Grenzwert überschreitet, gibt das DLRO600 einen Warnton aus und löscht Ihren Eintrag. Sie können dann einen neuen, gültigen Wert eingeben.

#### Limit

Bestimmte Prüfobjekte können keine hohen Ströme vertragen. In diesem Fall können Sie einen maximalen Prüfstrom festlegen, um einen zu hohen Stromfluss zu verhindern. Der Vorgabewert für diese Einstellung liegt bei 600 A. Kleinere Werte können über die Tastatur eingegeben werden. Drücken Sie anschließend die Eingabetaste. Liegt der für LIMIT gewählte Stromwert unter dem für SET eingetragenen Wert wird der SET Strom automatisch auf den gleichen Wert gesetzt wie LIMIT.

Im Hauptmenü erscheint der aktive Strombegrenzungswert (Current Limit) in der Zeile unter dem eingestellten Stromwert (Set Current).

#### Warnmeldungen

Auf dem Display können auch bestimmte Warnmeldungen erscheinen, die sich auf die Messgenauigkeit und die Bedienungssicherheit beziehen.

#### Prüfung des elektrischen Durchgangs

Um eine gute Messung zu erreichen müssen sowohl der stromführende Kreis, als auch der Spannungsmesskreis vom Prüfobjekt geschlossen werden. Das DLRO600 prüft diesen Durchgang nachdem die TEST Taste gedrückt wurde.

Zuerst wird der Spannungsmesskreis geprüft. Ist der Durchgang unzureichend so erscheint die Meldung "POTENTIAL FAIL" auf dem

Display. Drücken Sie die Eingabetaste um die Meldung zu löschen und beheben Sie den Durchgangsfehler im P-Schaltkreis.

Drücken Sie erneut auf TEST. Ist der P-Schaltkreis nun geschlossen, versucht das DLRO600 den Prüfstrom durch den Stromkreis zu schicken. Bei unzureichendem Durchgang im C-Schaltkreis erscheint jedoch nach kurzer Zeit die Meldung "CURRENT LOOP FAIL". Drücken Sie die Eingabetaste um die Meldung zu löschen und beheben Sie den Fehler. Starten Sie danach den Test erneut.

#### Warnung bei externer Spannung

Das Prüfobjekt muss spannungsfrei sein. Falls der Prüfling eine Spannung von mehr als 10 Volt (AC-Spitze oder DC) mit Bezug auf das Erdpotential des Messgeräts aufweist während das DLRO600 angeschlossen ist, erscheint die Meldung "EXTERNAL VOLTAGE ON TERMINALS" auf dem Display. Diese Warnung weist darauf hin, dass das Prüfobjekt stromführend und ist und daher möglicherweise eine Gefahrenquelle darstellt. Ein Test ist unter diesen Umständen nicht möglich.

Sorgen Sie dafür, dass der Prüfling stromlos ist. Das Display zeigt wieder das Hauptmenü an.

Wurde die externe Spannung ganz am Anfang des Tests festgestellt, kann nun mit der Prüfung begonnen werden. Erschien die Fehlermeldung jedoch während oder am Ende eines Tests so sind die Prüfergebnisse ungültig und werden daher nicht gespeichert. Der Test muss nach Behebung der Fehlerursache erneut durchgeführt werden.

#### Warnung bei Entladungsstrom

Die Meldung "CURRENT FLOW" erscheint wenn nach Abschluss des Tests ein Strom von etwa 10 mA weiterhin fließt. Dies deutet darauf hin dass es sich um eine induktive Last handelt, die sich noch entlädt. Unterbrechen Sie den Stromkreis nicht während die Warnung angezeigt wird.

## ANMERKUNGEN HINZUFÜGEN (MEMO)

Am Ende eines Tests können Sie Anmerkungen zu den Prüfergebnisse hinzufügen. Drücken Sie an Stelle der Eingabetaste (mit der Sie normalerweise zum Hauptmenü zurückkehren) kurz eine beliebige alphanumerische Taste. Sie gelangen nun zur MEMO Anzeige, in der sie bis zu 160 alphanumerische Zeichen mit Informationen zum ausgeführten Test eingeben können. Drücken Sie anschließend die Eingabetaste. Messergebnis und Anmerkungen werden nun gespeichert.

Sollen keine Anmerkungen eingetragen werden, drücken Sie entweder die Prüftaste um einen neuen Test zu beginnen, oder die Eingabetaste um zum Hauptmenü zurückzukehren.

#### TESTERGEBNISSE SPEICHERN

Jeder Test wird der Reihe nach durchnummeriert und mit Datum und Uhrzeit versehen. Der Speicher kann maximal 300 Testergebnisse mit Testnummer, Datum und Uhrzeit halten. Ist der Speicher voll, so erscheint die Meldung "MEMORY FULL". Es können weitere Prüfungen durchgeführt werden, allerdings werden die Ergebnisse nicht mehr gespeichert. Weitere Informationen finden Sie im Abschnitt "Das Options-Menü – Speichern".

#### AUSGABE DER TESTDATEN IN ECHTZEIT

Das DLRO600 gibt die Daten einmal pro Sekunde an die RS232 Schnittstelle weiter. Dies geschieht im ASCII Format mit 9600 Baud, 8 Bits und 1 Stopbit. Wenn ein entsprechend konfigurierter PC an die RS232 Schnittstelle angeschlossen wird, können die Testdaten in Echtzeit aufgezeichnet werden.

Die ausgegebenen Informationen haben folgende Struktur:

Wird der Ausgang bei eingeschaltetem DLRO600 überwacht so werden zunächst Gerätetyp (DLRO600) und Firmware-Version ausgegeben.

Anschließend erfolgt die Ausgabe folgender Daten:

TESTNUMMER 1

STARTDATUM 21/06/02

STARTZEIT 10:23

DATUMSFORMAT TT/MM/JJ

EINGESTELLTER STROM 50

OBER GRENZWERT 0.9990000

UNTERER GRENZWERT 0.0000000

PRÜFART NORMAL

GEMESSENER WIDERSTAND, STROM, SPANNUNG

GEMESSENER WIDERSTAND, STROM, SPANNUNG

GEMESSENER WIDERSTAND, STROM, SPANNUNG

………….

GEMESSENER WIDERSTAND, STROM, SPANNUNG

GEMESSENER WIDERSTAND, STROM, SPANNUNG

BESTANDEN oder NICHT BESTANDEN

Die Werte für den oberen und unteren Grenzwert werden immer in Ohm angegeben.

Beim Einsatz des DLRO600 zur Messungen von niedrigen Widerständen mit hohen Prüfströmen müssen die Starkstromkabel mit kräftigen

## Reinigung

Sie können den DLRO600 mit einem feuchten Tuch und Seifenlauge reinigen. Die unten befindlichen Luftfilter können durch Lösen der Befestigungsschrauben entfernt und gereinigt (bzw. ersetzt) werden. Diese Wartungsarbeit ist jedoch nicht unbedingt erforderlich, da auch verschmutzte Filter keine weiteren Auswirkungen haben. Das Gerät braucht dann lediglich eine längere Abkühlzeit nach dem Überhitzungszustand. Mit entfernten Filtern darf das Gerät nicht betrieben werden, da ansonsten Schmutz in das Instrument eindringen kann.

# PRÜFVERFAHREN UND ANWENDUNGSBEREICHE

Abgreifklemmen sicher am Prüfobjekt angeschlossen werden. Die Verwendung von Duplex-Tastspitzen wird nicht empfohlen.

Die vier Kabel sind wie folgt anzuschließen.

Dabei ist wichtig, dass die Spannungsklemmen räumlich vor den Stromklemmen am Prüfobjekt greifen.

#### Prüfablauf

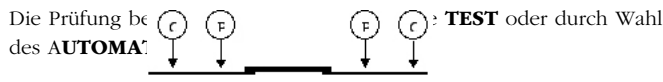

Der Durchgang für P1-P2 wird mit einen Wechselstrom (ca. 100 mA @ 10 KHz) geprüft. Der Durchgang für C1-C2 wird erst nach Testbeginn kontrolliert. Für einen zufriedenstellenden Durchgang muss ein Strom von mindestens 2 A fließen. Ist dies nicht der Fall erscheint die "CURRENT LOOP FAIL" auf dem Display.

#### Kabelwiderstand

Durch die Verwendung von vier Messpunkten kann der Kabelwiderstand vom Messergebnis eliminiert werden.

Da die Spannungskabel während der Prüfung keinerlei Strom führen ist es für die Messung auch unbedeutend welche Art von Kabel verwendet wird. Trotzdem sollten diese Kabel ausreichend isoliert sein und auch mechanisch robust sein (besonders bei langen Kabeln).

Der Querschnitt der Stromkabel hat einen Einfluss auf den maximal messbaren Widerstand. Bei zu kleinem Querschnitt kann es zu einer Begrenzung der maximalen Stromabgabe von 600 Ampere kommen. Bei einer Versorgungsspannung von mehr als 208 V (eff.) kann das

DLRO600 600 Ampere an einen Gesamtschleifenwiderstand von 7 Milliohm abgeben.

Die mitgelieferten 50 mm2 Messleitungen besitzen einen Widerstand von jeweils 2 Milliohm (20°C), so das das Gerät in der Lage ist einen Widerstand bis zu 3 Milliohm im Prüfobjekt zu messen (bei einer Temperatur von 20°C). Beim Durchfluss von 600 A werden die Kabel warm, d. h. sie erhalten ein höheren Widerstand und können weniger Strom leiten.

Auf Wunsch sind auch längere Messleitungen lieferbar.

## Störeinflüsse und Erdung des Prüfobjekts

Der Prüfling soll möglichst während des Test geerdet werden. Ist dies nicht der Fall können Störeinflüsse (50/60 Hz etc.) die Genauigkeit beeinflussen und Messfehler von bis zu 1% erzeugen.

Bei zu starken Störeinflüssen erscheint die Meldung "EXTERNAL VOLTAGE" auf dem Display.

## TECHNISCHE DATEN

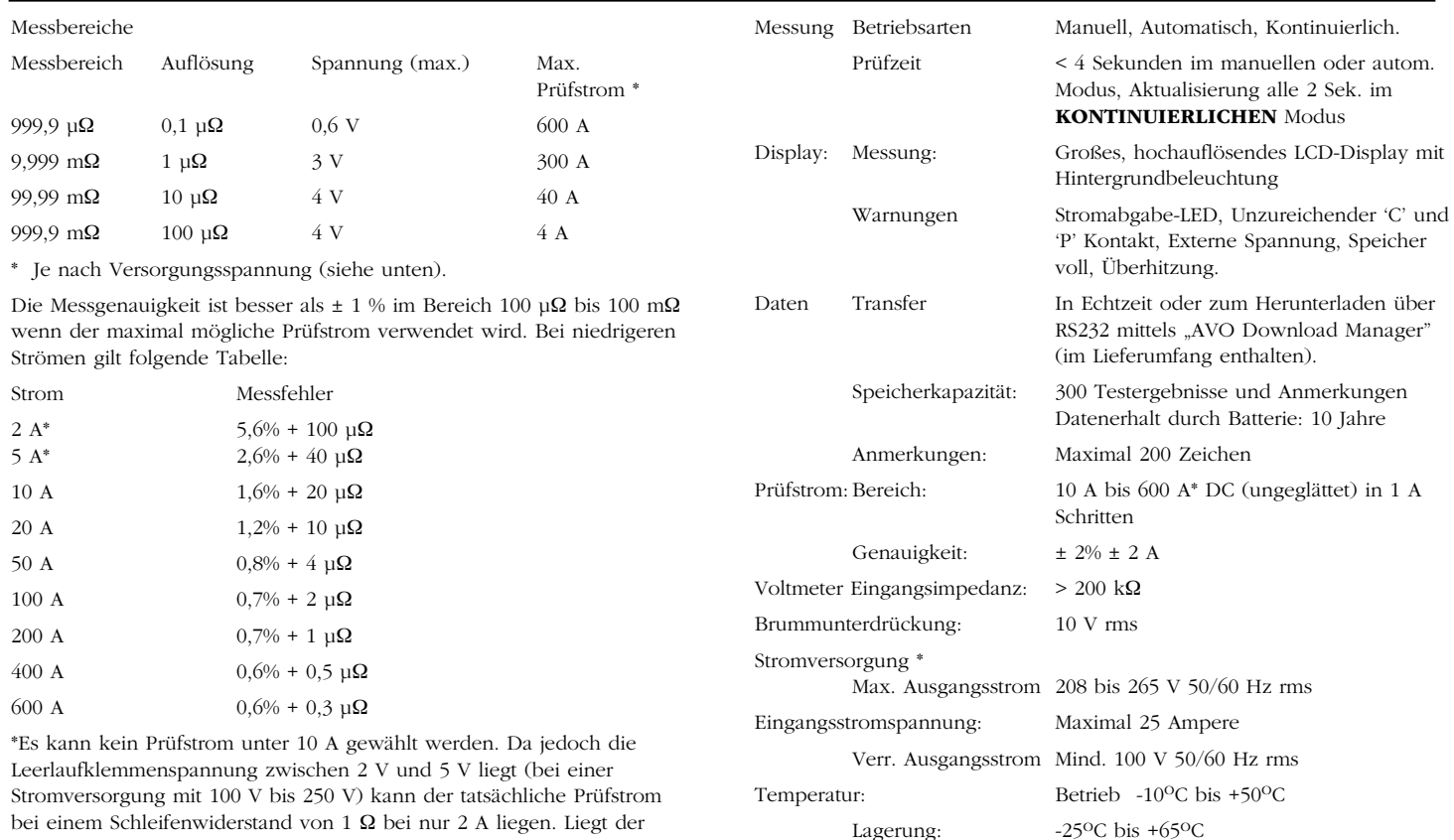

Kalibrierung: 20°C

Koeffizient:  $< 0.05\%$  per <sup>o</sup>C

bei einem Schleifenwiderstand von 1 Ω bei nur 2 A liegen. Liegt der tatsächliche Strom unter 2 A erscheint die Fehlermeldung "CURRENT LOOP FAIL".

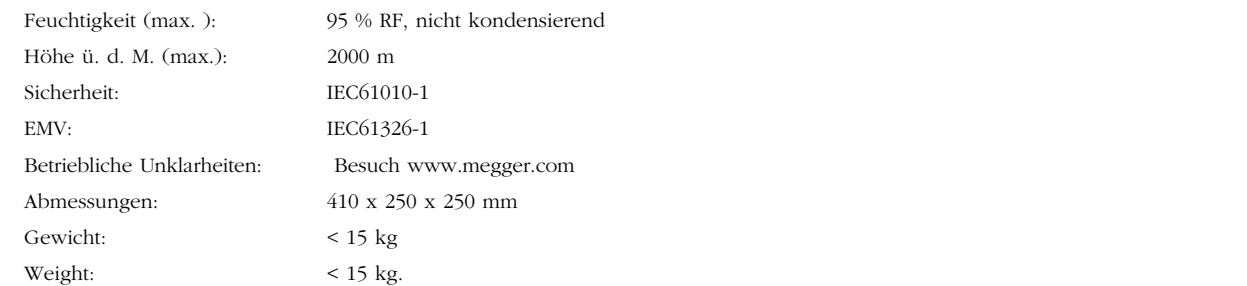

## REPARATUREN UND GARANTIE

Das Gerät enthält statisch empfindliche Bauteile. Daher ist bei der Handhabung der gedruckten Schaltung vorsichtig vorzugehen. Falls die Schutzeinrichtungen des Geräts beschädigt sind, darf es nicht weiter verwendet werden, sondern muss zwecks Reparatur durch Fachpersonal eingeschickt werden.

Der Geräteschutz kann z. B. folgendermaßen beeinträchtigt sein: sichtbare Schäden; Versagen beim Ausführen der Messungen; längere Lagerung unter ungünstigen Bedingungen; starke Beanspruchung beim Transport.

## NEUE GERÄTE SIND FÜR 1 JAHR AB DATUM DES VERKAUFS AN DEN ANWENDER GEWÄHRLEISTET.

HINWEIS: Alle unbefugten Reparatur- oder Justierungsversuche führen automatisch zum Erlischen der Gewährleistung.

#### REPARATUR UND ERSATZTEILE

Bei Wartungs- und Reparaturarbeiten an Megger Messgeräten wenden Sie sich bitte an:

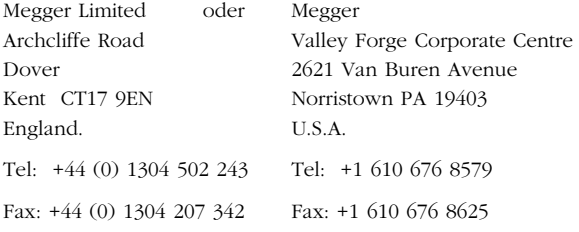

oder eine zugelassene Reparaturstelle.

#### ANFRKANNTE REPARATURSTELLEN

Für die Reparatur von Megger Messgeräten unter Verwendung von Originalersatzteilen sind verschiedene unabhängige Reparaturdienste von uns autorisiert worden. Wenden Sie sich bitte an Ihren Fachhändler, der Sie in dieser Hinsicht beraten kann.

## EINSENDUNG DES GERÄTS ZUR REPARATUR

Bei der Einsendung des Geräts an den Hersteller zwecks Reparatur muss die Sendung frachtfrei an die entsprechende Adresse erfolgen. Gleichzeitig ist eine Kopie der Verkaufsrechnung und des Packzettels per Luftpost zu schicken, um die Zollabfertigung zu erleichtern. Ein Voranschlag der Reparaturkosten inkl. Fracht und sonstiger Kosten geht auf Wunsch an den Absender bevor etwaige Reparaturarbeiten durchgeführt werden.

# **Megger**

Megger Limited Archcliffe Road Dover Kent CT17 9EN ENGLAND T +44 (0)1 304 502101 F +44 (0)1 304 207342

Megger 4271 Bronze Way Dallas TX 75237-1017 USA T +1 800 723 2861 T +1 214 330 3203 F +1 214 337 3038

**Megger** Z.A. Du Buisson de la Couldre 23 rue Eugène Henaff 78190 TRAPPES France T +33 (1) 30.16.08.90 F +33 (1) 34.61.23.77

Megger products are distributed in 146 countries worldwide.

This instrument is manufactured in the United Kingdom. The company reserves the right to change the specification or design without prior notice.

Megger is a registered trademark

DLRO600\_UG\_DE\_V07 10/13 www.megger.com

RΩTEC

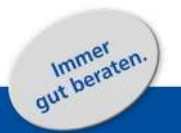

**ROTEC** Vertriebsgesellschaft für Elektrotechnik mbH

Jurastraße 5 73119 Zell u.A. Deutschland

 $T + 49(0)7164903402 - 0$  $F + 49(0)$  7164 903 402 - 39

info@rotec-gmbh.com www.rotec-gmbh.com